## **DATEN-UPLOAD**

POSTS

OJ Madia

Um Adressdaten oder generell größere Datenmengen zur Produktion Ihrer Projekte zu übermitteln, bitten wir Sie unser Onlineportal share.gws.at zu verwenden.

Den Zugang zu unserem Onlineportal share.gws.at wurde Ihnen von unserem Kundendienst in Form eines Links zugesendet (bspw. https://share.gws.at/....). Sollten Sie noch keinen Link erhalten haben, wenden Sie sich bitte an Ihren zuständigen Kontakt unseres Kundendienstes.

- 1. Kopieren Sie den Link und fügen sie diesen in das Adressfeld Ihres Internetbrowsers ein (Microsoft Internet Explorer, Mozilla Firefox, Apple Safari, o.ä.).
- 2. Wählen Sie im folgenden Fenster den Button Dateien auswählen oder hierher ziehen und wählen Sie die zu übertragenden Dateien aus. Benennen Sie die Daten bitte entsprechend dem Projekt eindeutig!
- 3. Die übertragenen Dateien finden Sie nun unter Hochgeladene Dateien aufgelistet.

Bitte beachten Sie, dass Sie aus Gründen der Sicherheit und des Datenhandlings nicht befugt sind, nachträglich Daten umzubenennen, zu ersetzen oder zu löschen. Sollten Sie eine Datenkorrektur auf unser Portal hochladen wollen, bitten wir Sie diese mit ..... NEU1" zu bezeichnen (bspw. "Adressdaten Aussendung NEU2.xls").

Bitte beachten Sie auch unsere Adressdatenvorlagen auf unserer Homepage unter www.gws.at/leistungen/downloads.

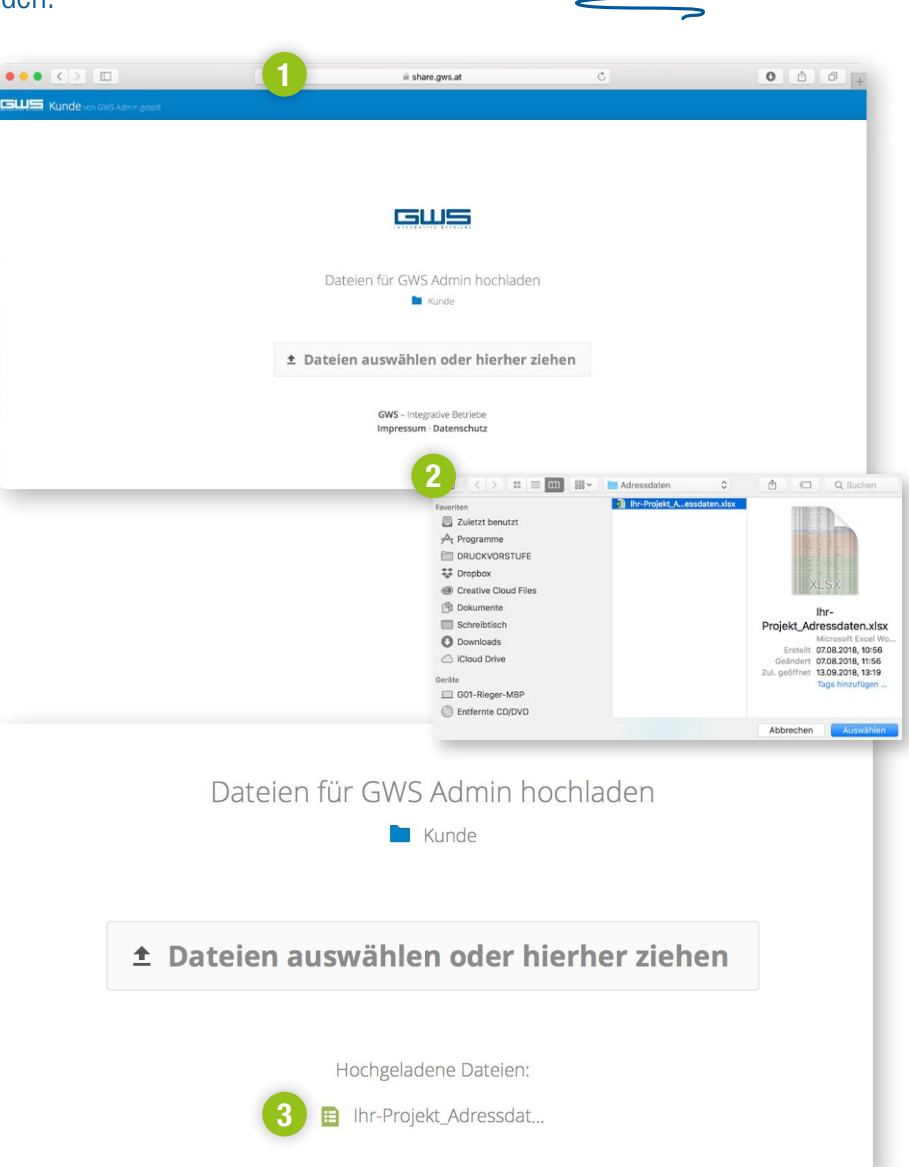

Geschützte Werkstätten Integrative Betriebe Salzburg GmbH Warwitzstraße 9 · 5023 Salzburg

✆ +43 662 / 80 910 - 540 **M** support@gws.at  $\bigoplus$  www.gws.at

IT-Support Vergessen Sie nicht Ihren Kontakt im Kundendienst über den Upload der Dateien zu informieren!

Aufgrund der EU-Datenschutz-Grundverordnung (DSGVO) ist es notwendig personenbezogene Daten SICHER zu übertragen!

Warum nicht wie

bisher per E-Mail?